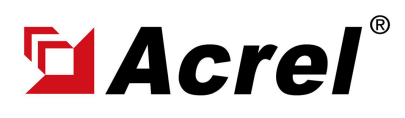

## 1. Scenario Preset

(1) There are 10 Areas power by 1-phase power system, each area is far from each other so impossible for centralized installation of energy meters.

(2) For each area, we need to monitor 1 circuit 1-phase of it for monitoring the overall area's load power consumption.

(3) Rated voltage of this main incoming circuit 1-phase is 230Vac L-N, and rated/max current was no more than 100A AC.

(4) For the places that we gonna install the energy meter, they are covered by stable WiFi signal.

(5) Eventually, for each area we only need 1 pcs ADW310-D16-WF/C WiFi 1-phase Energy Meter.

### 2. Devices Deployment Plan

#### Area #1- Power Circuit (1-phase) #1:

- 1\* ADW310-D16-WF/C WiFi 1-phase Energy Meter [For monitoring Power Circuit #1 & WiFi Upstream] .

#### . Area #10 - Power Circuit (1-phase) #10:

- 1\* ADW310-D16-WF/C Wireless WiFi Energy Meter [For monitoring Power Circuit #10 & WiFi Upstream]

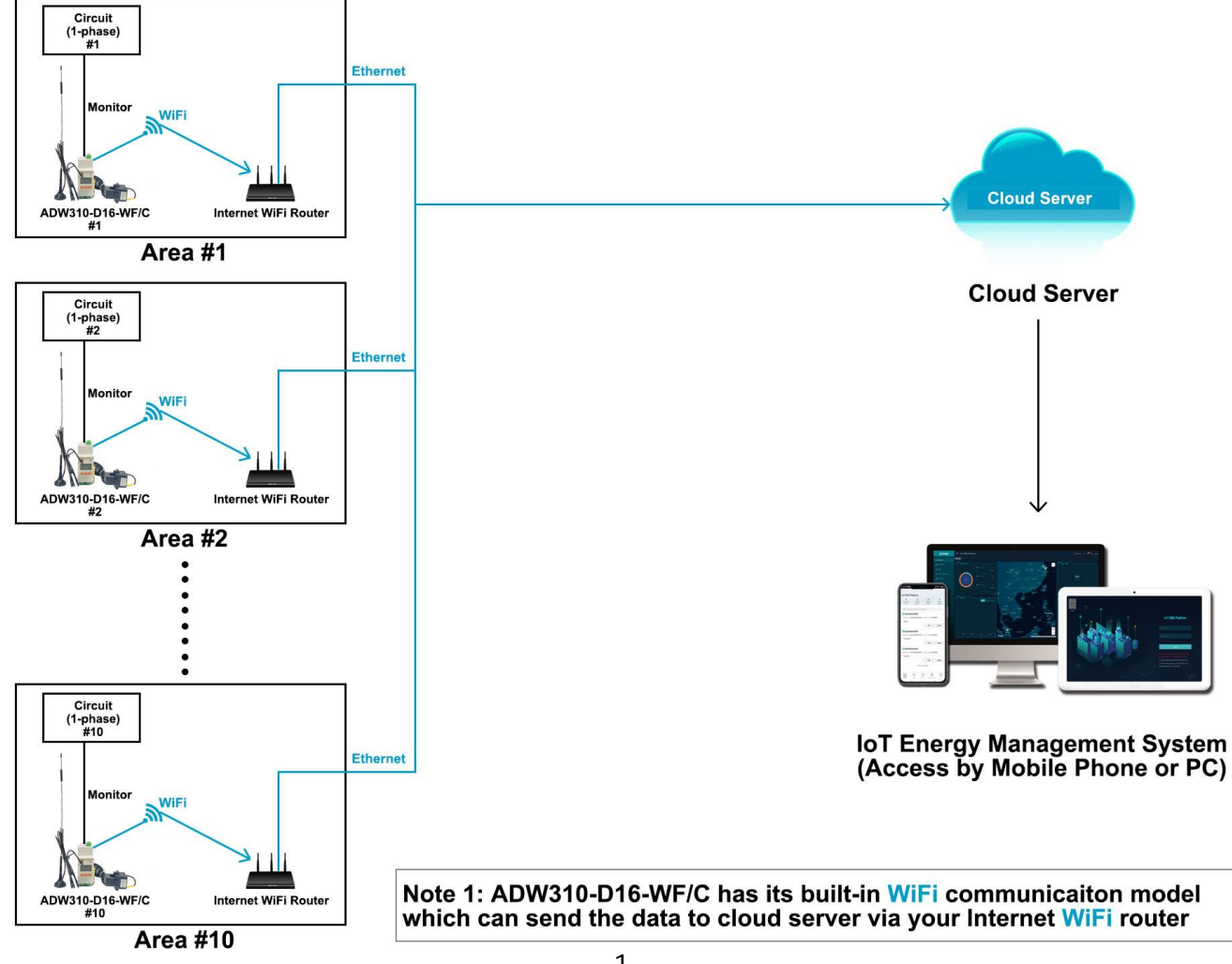

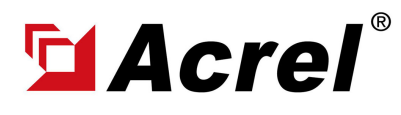

#### 3. Communication Structure&Logic

(1) WiFi Communication could be served as one of the final data upstream methods by sending the data to cloud server deployed in Internet via your WiFi Internet Router so that Acrel IoT System could be interact with these data collected by bottom metering devices like Energy Meter (2) ADW310-D16-WF/C Wireless WiFi 1-phase Energy Meter has a built-in WiFi communication module which allow it to directly send data to your Internet WiFi Router using MQTT and MODBUS-TCP protocol without using a extra WiFi IoT Gateway. Then your WiFi router will send the data further to internet for a final data upstreaming.

(3) In the factory manufacturing stage, we can set the WiFi configuration (WiFi account and password) in ADW310-D16-WF/C so that users normally don't need to set WiFi configuration again. (4) ADW310-D16-WF/C also have a RS485 communication normally used for devices adjustment with Acrel ADW310 adjustment softare. For example, setting like WiFi configuration could be done.

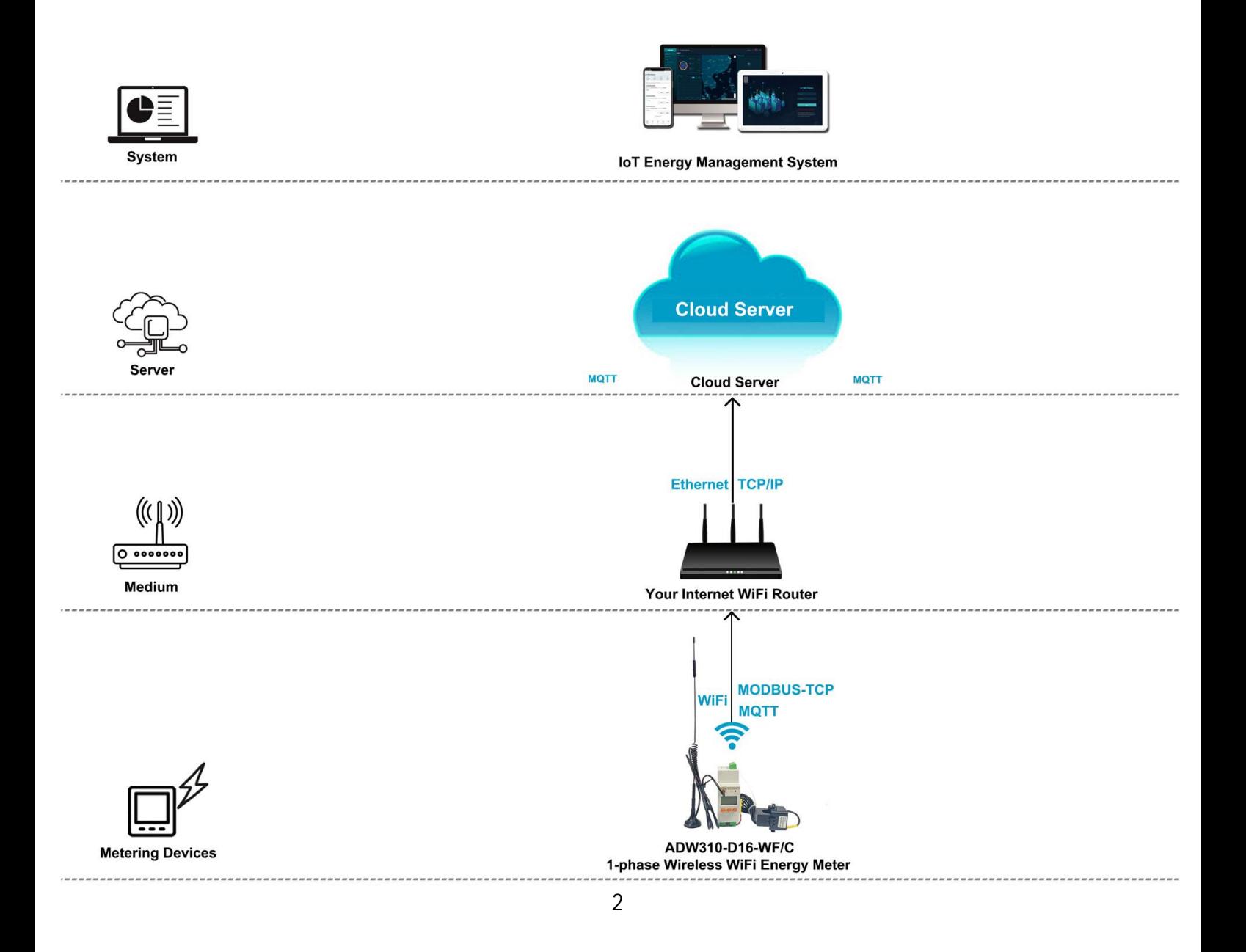

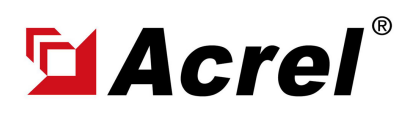

Acrel 4G Based IoT Energy Monitoring Solution (3-phase Separate Cloud )

Author: Aaron Shi E-mail: aaron@acrel.cn Website: www.acrel-electric. ke

#### 4. Hardware Devices Overview

#### Model 1: ADW310-Dxx-WF/C WiFi 1-phase IoT Energy Meter

- Monitoring: Up to 1 circuits 3-phase [AC Metering]
- Wireless Comms.: WiFi [MQTT, MODBUS Protocol]
- Wired Comms.: RS485 [MODBUS-RTU Protocol]
- Rated Current: 3x1(6)A AC [via -/5A CTs.]
- Rated Voltage: Up to 220~264Vac L-N
- Certificate&Standard: CE
- More Introduction: https://www.acrel-electric.fr/product/adw310-

iot1-phase-wireless-smart-energy-meter

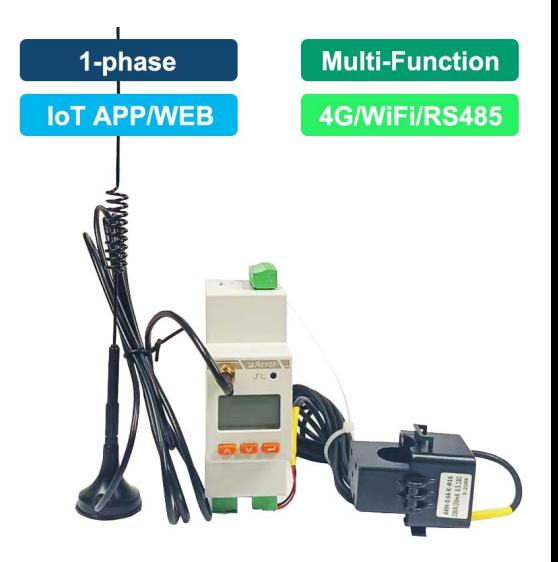

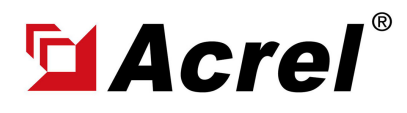

# 4. Overall Model Selection&Quoation

(1) This Quotation doesn't include freight charge. To gain a complete quotation, please refer the actual quantity that you want to request for the actual order, once we receiving it. We will issue a Official Proforma Invoice with Acrel Stamps on it for later procedure.

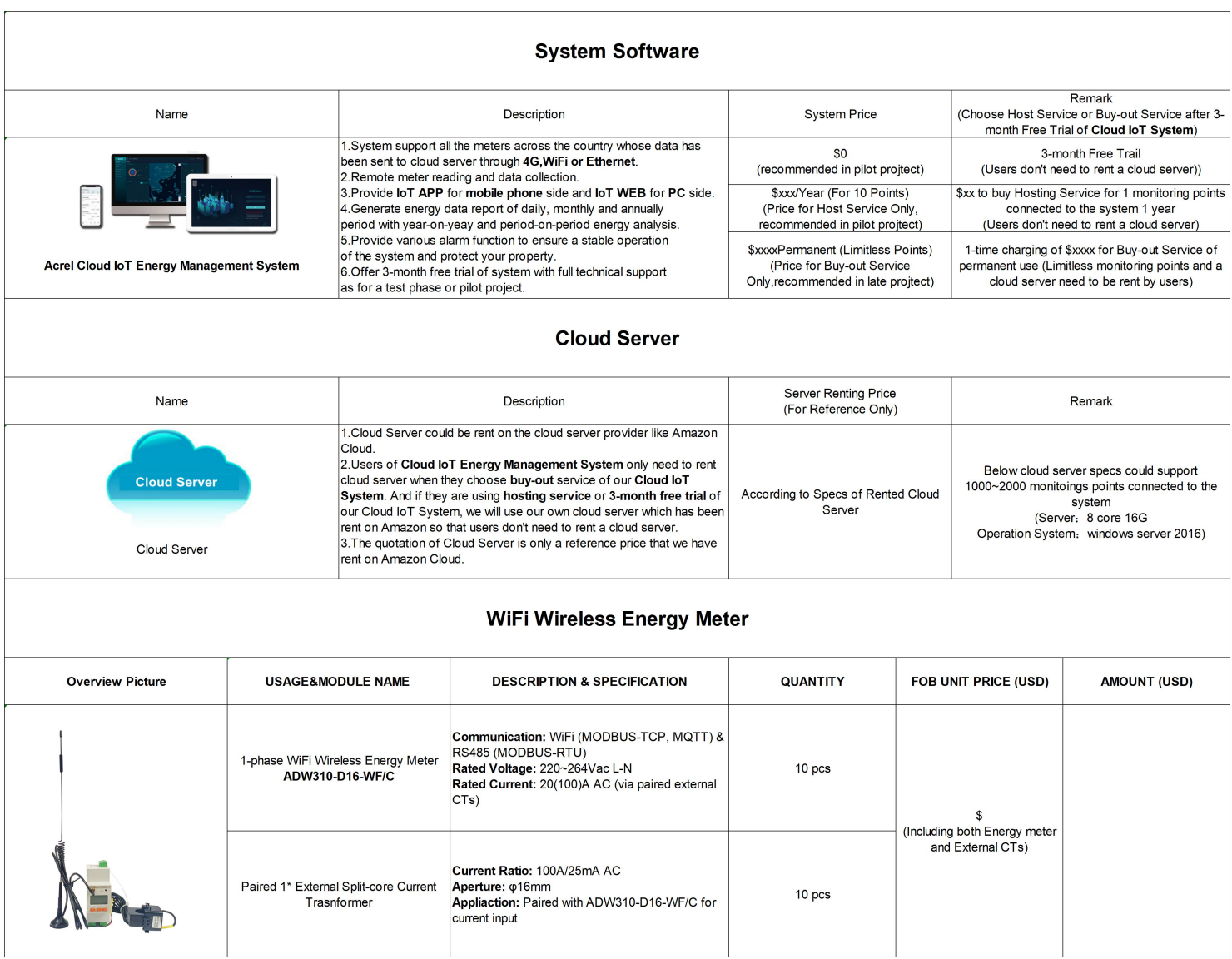

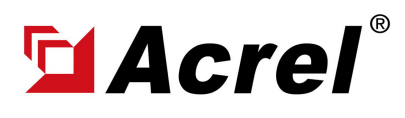

### 5. Acrel IoT Energy Monitoring System (Partail Introduction)

Acrel IoT Energy Monitoring System could be access in 2 different ways:

(1) Access through WEB on your computer.

Access port: https://iot.acrel-eem.com/

(2) Access through APP on your mobile phone

Download Link: https://play.google.com/store/apps/details?id=com.acrel.iotems

(1) WEB Accesss (Computer): Access Port: https://iot.acrel-eem.com/ Test Account Name: acrel Test Account Password: 123456

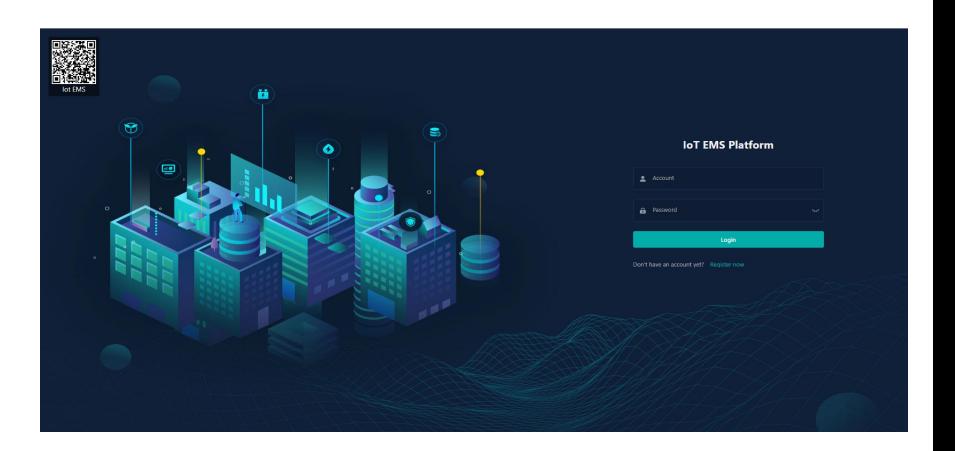

(2) APP Accesss (Mobile): Download Link: https://play.google. com/store/apps/details?id=com.acrel. iotems Test Account Name: acrel Test Account Password: 123456

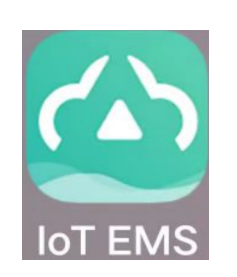

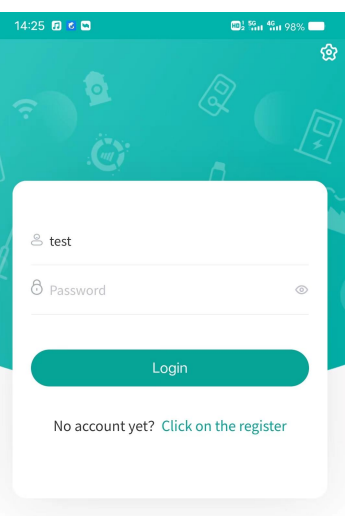

 $\sqsupset$  $\equiv$ €

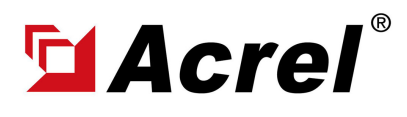

#### Acrel WiFi Based IoT Energy Monitoring Solution (1-phase Separate ke ) where  $\frac{1}{k}$

Author: Aaron Shi E-mail: aaron@acrel.cn Website: www.acrel-electric.

### 5. Acrel IoT Energy Monitoring System (Partail Introduction)

Main Function of WEB side System:

(1) Devices List (2) History Curve (3) Electricity Parameters Report (4) Energy Consumption Report (Daily, Monthly, Yearly) (5) User Report

(1) Devices List: Showing the overall devices connected to Acrel System and were bond to certain project. SN code, Online-Offline status, devices model and other necessary information will be shown here.

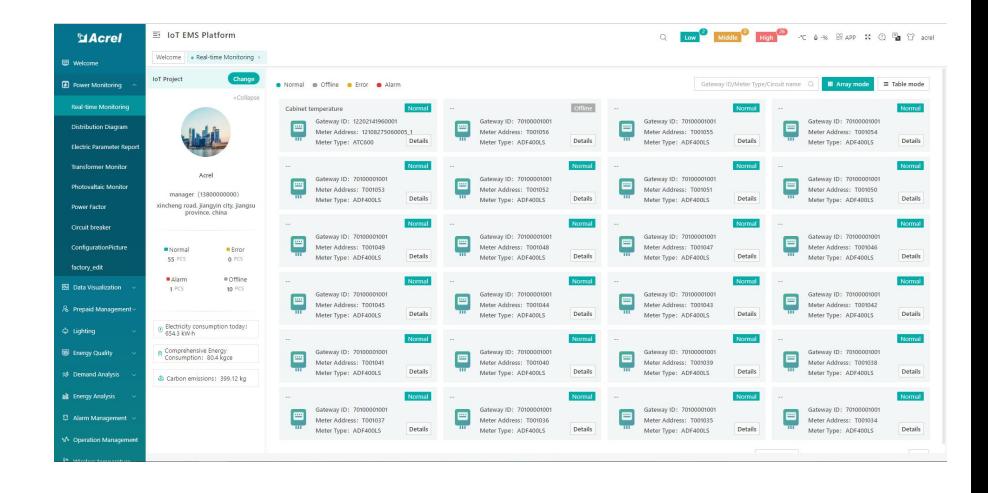

(2) History Curve: Showing the daily history data curve of all the data that could be collected and upload by energy meter or other basic metering devices.

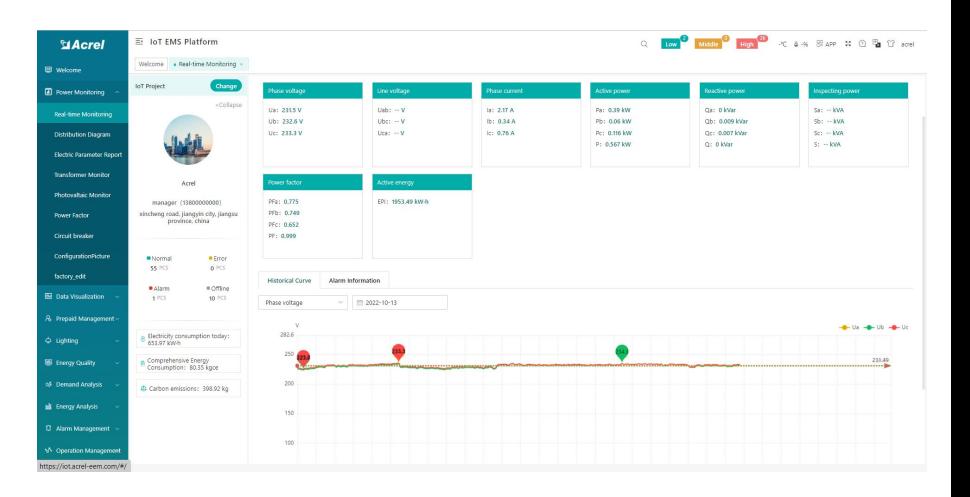

(2) History Curve: By selecting the items of "data" and "electricity parameter", platform can show the history curve of different data and date.

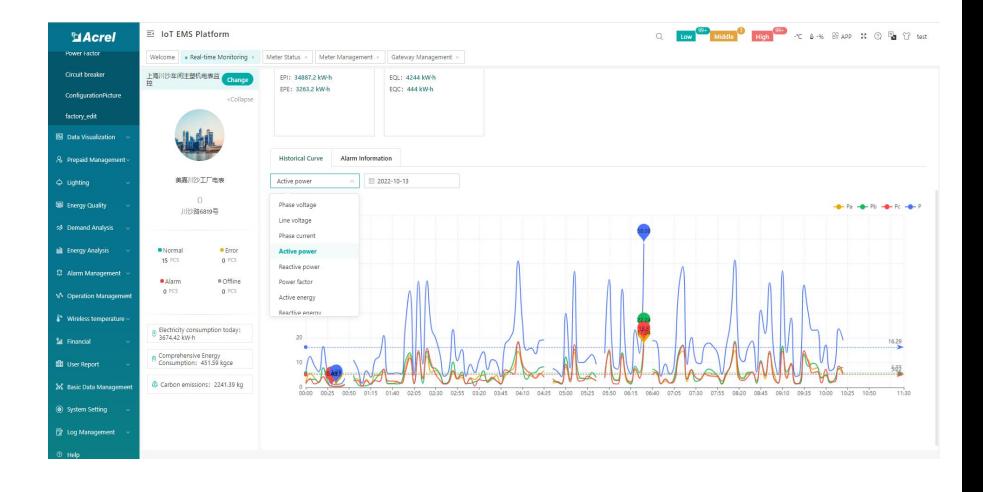

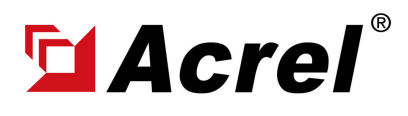

#### 6. Acrel IoT Energy Monitoring System (Partail Introduction)

Main Function of WEB side System:

(1) Devices List (2) History Curve (3) Electricity Parameters Report (4) Energy Consumption

Report (Daily, Monthly, Yearly) (5) User Report

(3) Electricity Parameters Report: Select the "electricity parameters" that you want to show in this report

.

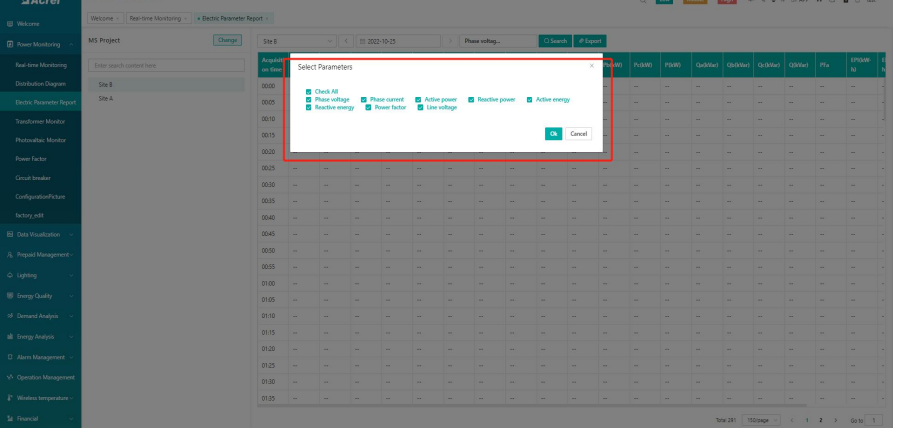

(3) Electricity Parameters Report: All the electricity parameters that could be collected by certain energy meter will showed as a report here.

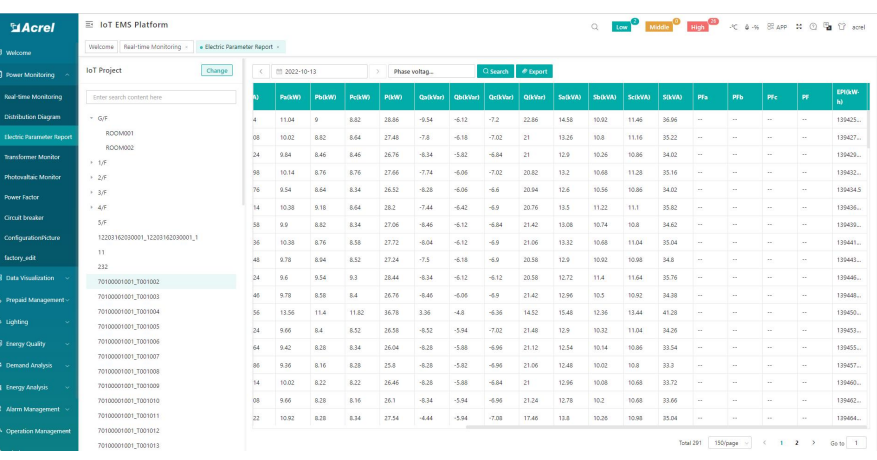

(3) Electricity Parameters Report: Report on platform could be exported in "Excel" format to your computer for a brief storage when accessing the IoT EMS WEB platform.

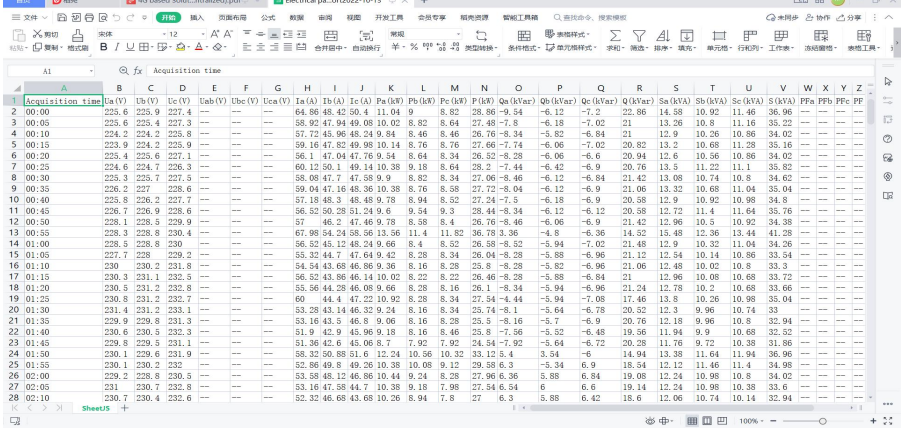

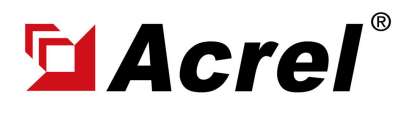

## 5. Acrel IoT Energy Monitoring System (Partail Introduction)

Main Function of WEB side System:

(1) Devices List (2) History Curve (3) Electricity Parameters Report (4) Energy Consumption Report (Daily, Monthly, Yearly) (5) User Report

(4) Energy Report (Daily): This Interface show the daily energy consumtion report (calculated by forward active energy)

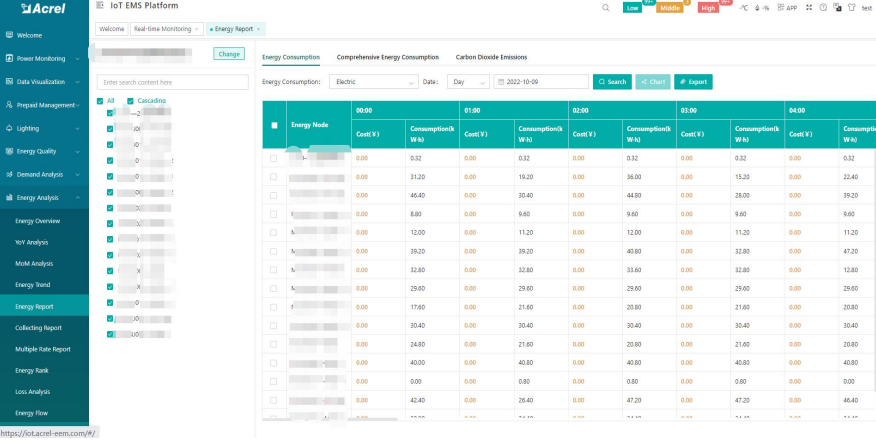

(4) Energy Report (Daily): This daily energy report could be also export to computer in "Excel" format

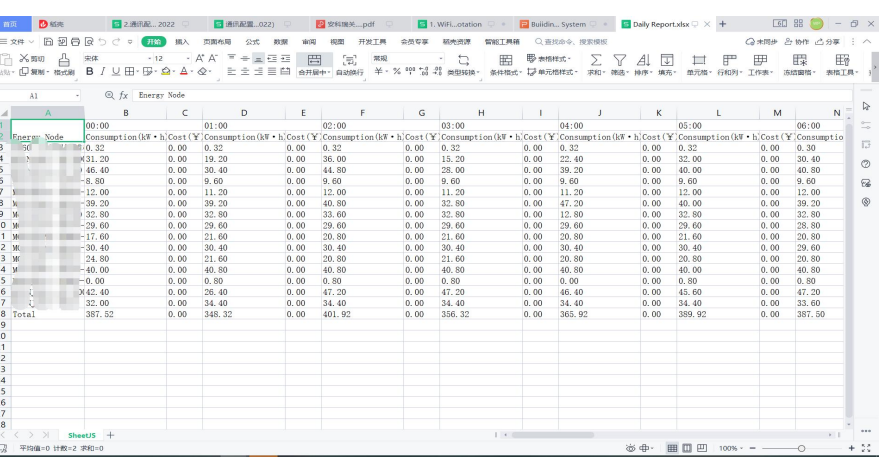

(4) Energy Report (Monthly& Yearly): Same as daily energy report, monthly and yearly energy report could be also checked on platform and exported in "Excel" format.

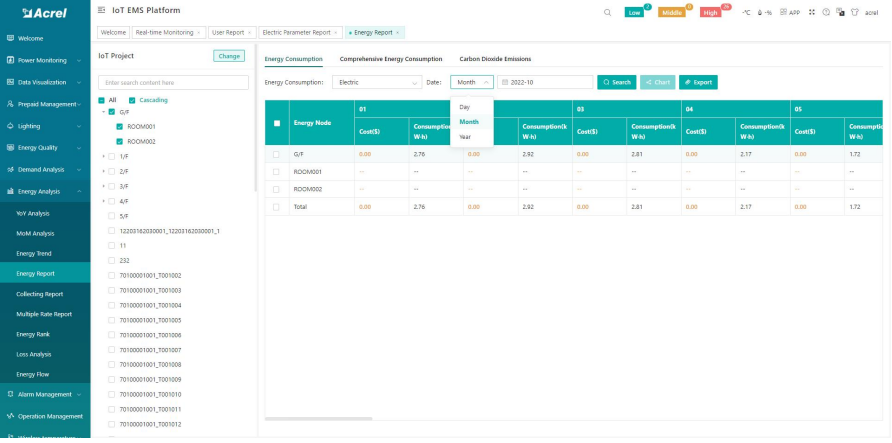

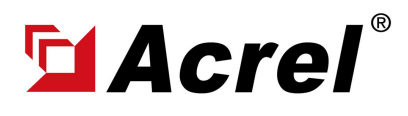

#### Acrel WiFi Based IoT Energy Monitoring Solution (1-phase Separate ke ) where  $\frac{1}{k}$

Author: Aaron Shi E-mail: aaron@acrel.cn Website: www.acrel-electric.

## 5. Acrel IoT Energy Monitoring System (Partail Introduction)

Main Function of WEB side System:

(1) Devices List (2) History Curve (3) Electricity Parameters Report (4) Energy Consumption Report (Daily, Monthly, Yearly) (5) User Report

(5) User Report: A comprehensive user report including project overview, energy report, energy analysis and etc could be check on platform

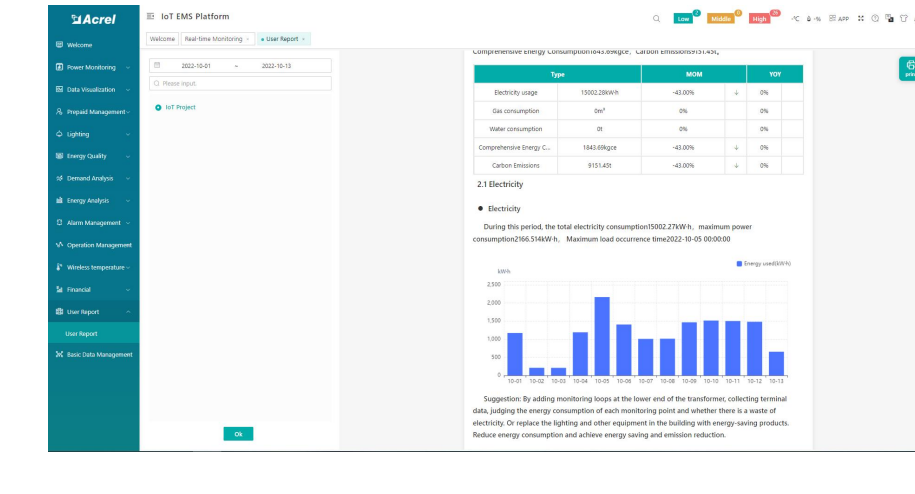

(5) User Report: User report could be exported in "PDF" format into your PC for convenient check and storage.

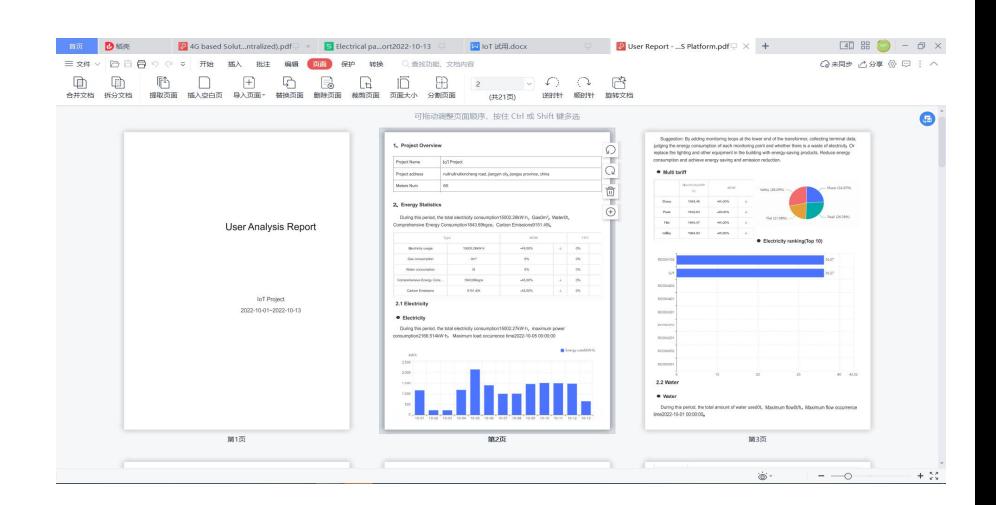

(5) User Report: User report support template customization in buy-out service of Acrel IoT Energy Monitoirng System.

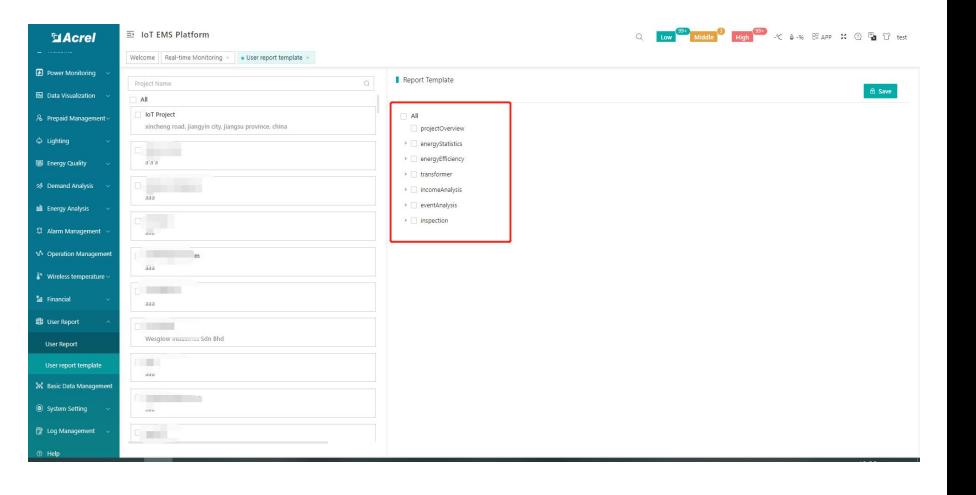

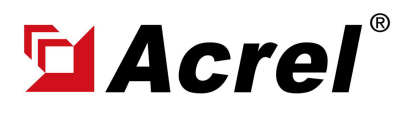

## 5. Acrel IoT Energy Monitoring System (Partail Introduction)

Main Function of APP side System:

(1) Devices List (2) History Curve (3) Electricity Parameters Report (4) Energy Trend (5) Energy Consumption Report (Daily, Monthly, Yearly)

Noted: Since APP side and WEB side of Acrel IoT Energy Monitoring System share the same data, normally recommend our user to add the devices to their account using APP and check the data using WEB platform.

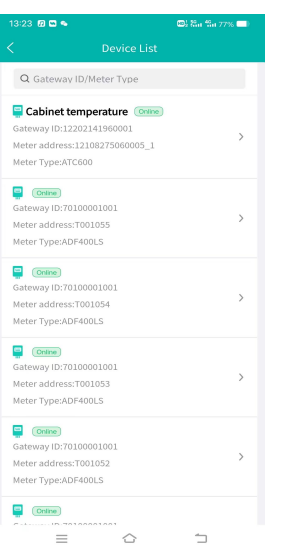

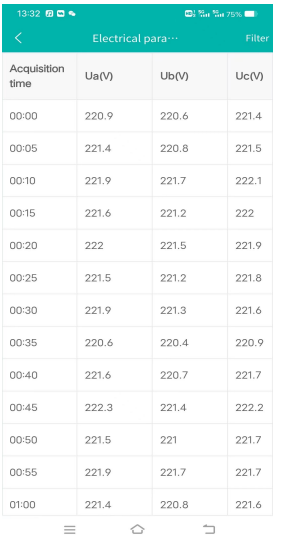

(3) Parameter Report (4) Energy Trend (5) Energy Report

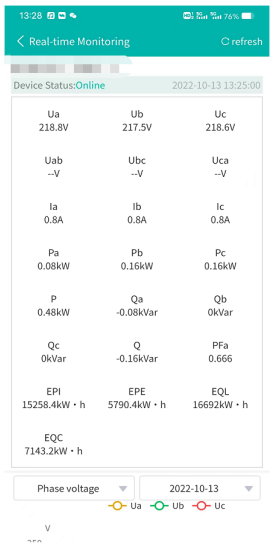

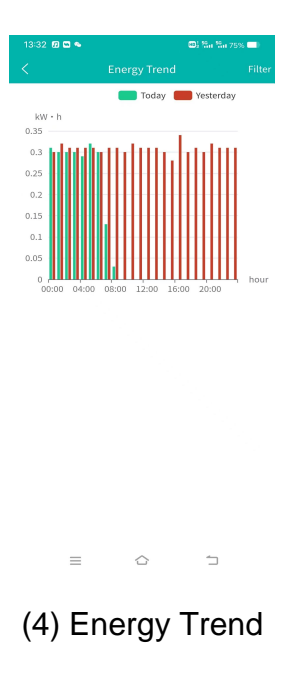

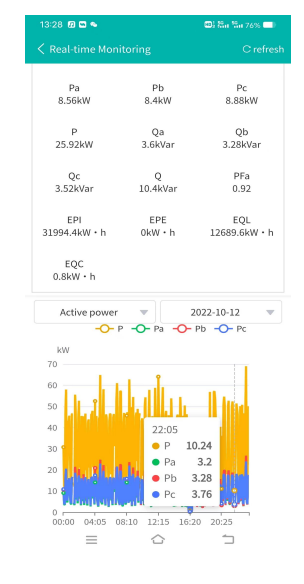

(1) Device List (2) History Curve (2) History Curve

| 13:34 8 8 4<br>K | Data report | <b>CH Sa Sa 74% 00</b><br>Filter |
|------------------|-------------|----------------------------------|
| energy           | comEnergy   | CO <sub>2</sub>                  |
| Circuit name     | 17:00       |                                  |
|                  | Cost(¥)     | Consumpti<br>on(kW·h)            |
| $\mathbf{z}$     | 0.00        | 0.80                             |
| ŋ.<br>ï          | 0.00        | 22.40                            |
| 150<br>ż         | 0.00        | 38.40                            |
|                  | 0.00        | 17.60                            |
| milli            | 0.00        | 18.40                            |
| Total            | 0.00        | 97.60                            |
|                  |             |                                  |
| ≡                |             |                                  |